### Why You Should Care About STN® Script Commands

#### PIUG 2007 Annual Conference

#### Thomas E. WolffWolff Information Consulting LLC

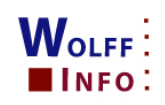

## Outline

- •Command Files – What, Why, How
- •Simple vs. Scripted Command Files
- •What is STN Script Language
- •Creating/Converting Script Files
- •Script Variables and Statements
- •Script Examples
- •References

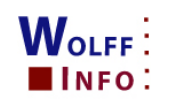

#### Command Files

#### Simple

file reg act goodrns/afile hcapluss l1 s l1/p (notl) l1/dps l2 (s) catal?s l3 and l4 save l5 catal/adis l5 tot file stng;d his

#### **Scripted**

 =>file reg=>act goodrns/a \>\_line1

- =>file hcaplus
- =>s \_line1 \>\_line2
- =>s \_line1/p (notl) \_line1/dp \>\_line3
- $\equiv$   $\approx$   $\sim$   $\sim$  line2 (s) catal?  $\triangleright$  line4
- =>s \_line3 and \_line4 \>\_line5
- $\overline{=}$ >save line5 catal/a
- $=$   $>$ dis  $\overline{line}$ 5 tot
- $=$ >file stng;d his

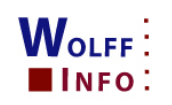

## Why use Command Files?

- •Work offline/execute online
	- –Save online time
	- –Save online costs – reduce errors by advanced planning
	- –Save online query storage costs
- •Use repeatedly for similar searches, often-used mini-strategies, or SDIs
- Automate repetitive search or display<br>teaks tasks

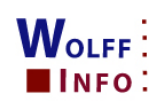

### Preparing Command Files

Use any text editor – save as .txt or .sc file

- •STN Edit: Query...Prepare Command File
- Notepad, WordPad
- •Kedit (macros)
- Avoid Word or other word processors that <br>have auto farmenting have auto formatting

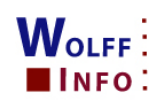

### Running Command Files

• Simple – STN Command Window (Ctrl-W), run line-by-line or multiple lines

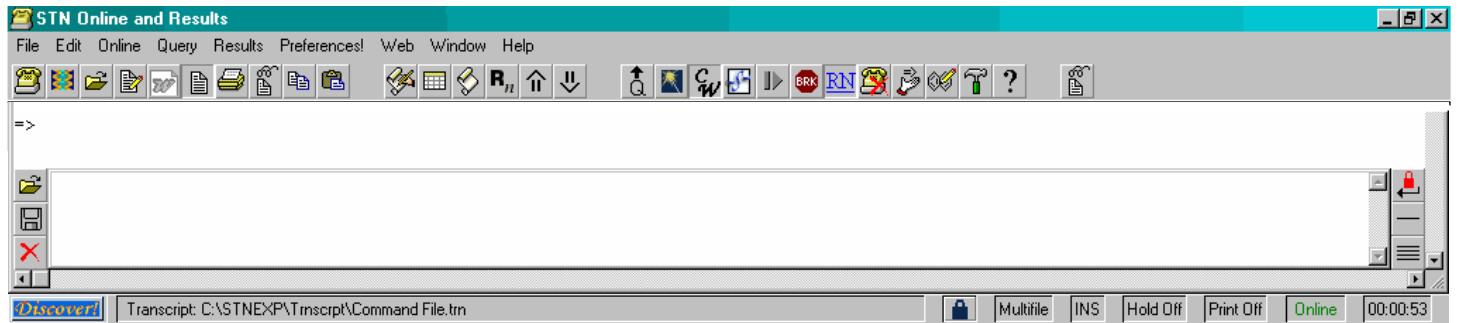

 $\bullet$ Scripted – Upload (Ctrl-R), runs automatically

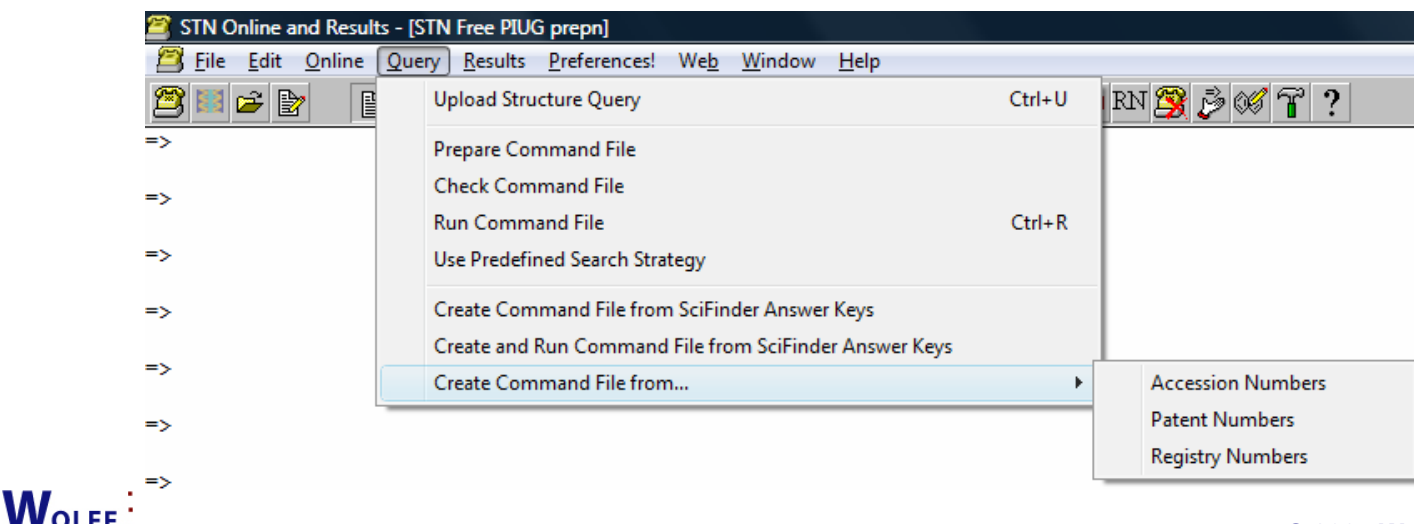

INFO:

#### Command File Functions on STN Express®

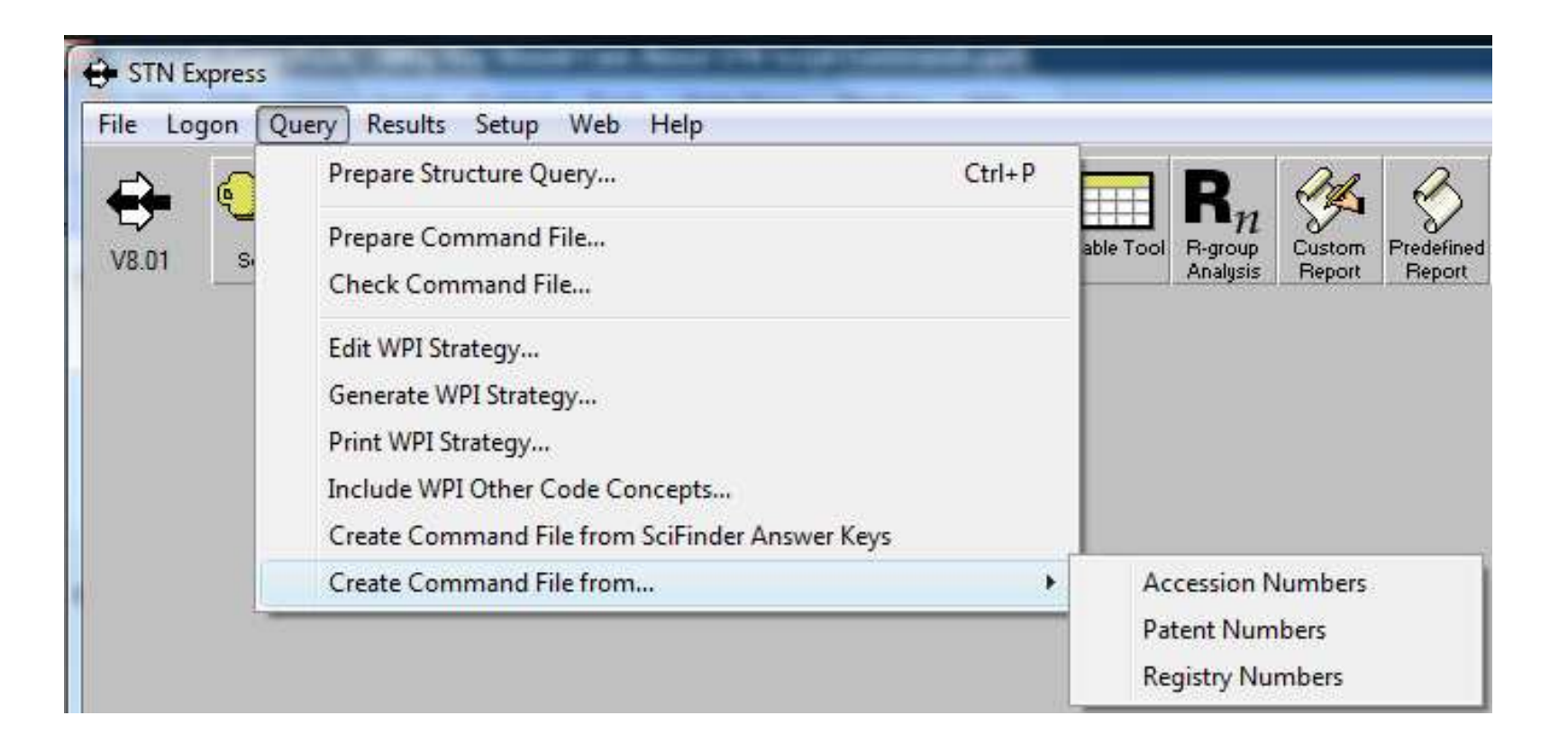

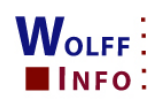

### Simple vs. Script Command Files

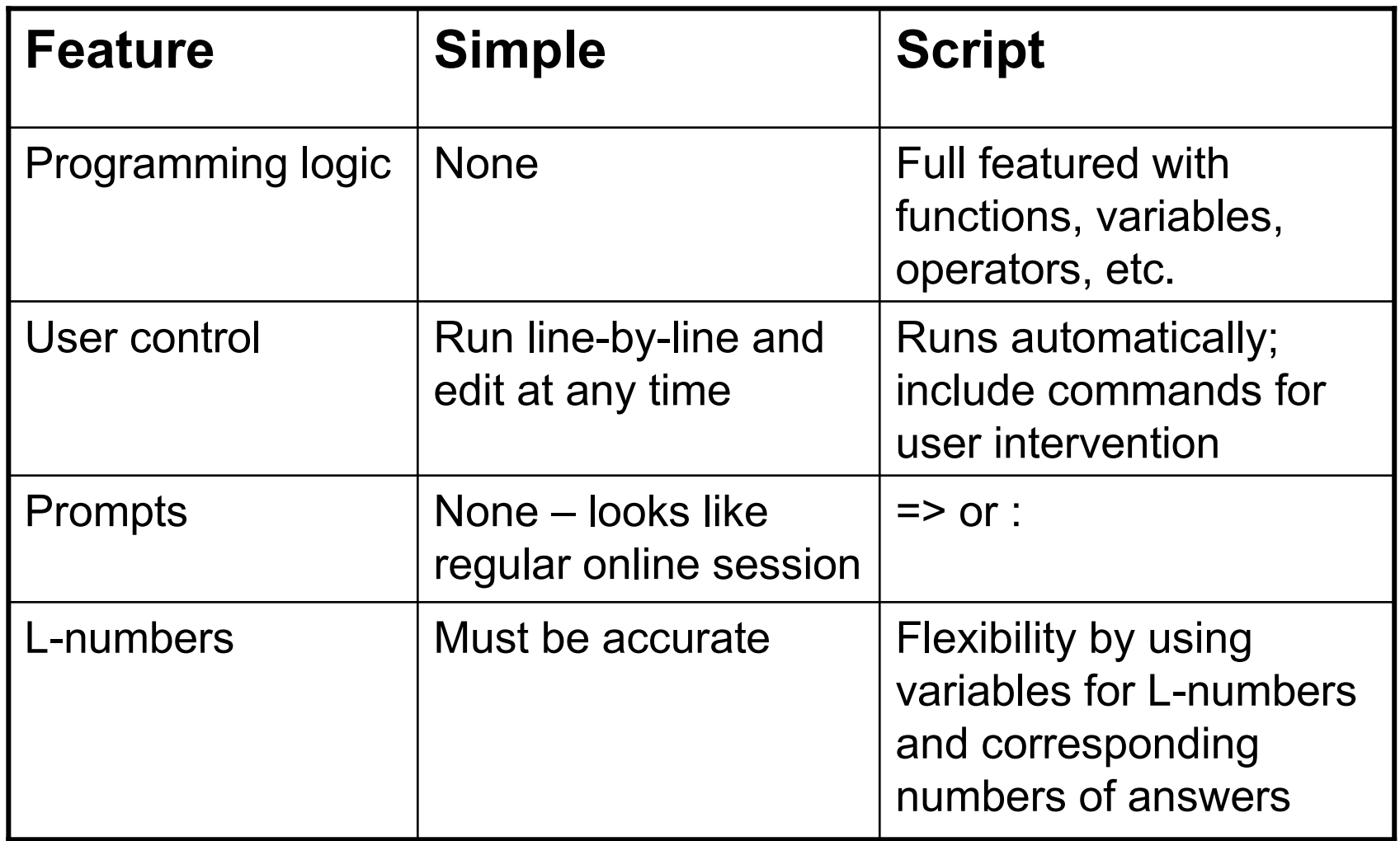

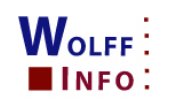

# What is STN Script Language – <sup>1</sup>

- A Script is a Command File that uses features of the **CEA** Express seript language with functions for **STN Express** script language with functions for reading files, repeating STN Messenger commands, and making decisions.
- LOGIN scripts most common
- File commands: Capture, Open, Close, Edit, Execute<br>(e.g. a.<sup>2nd</sup> seript), Unload (structures) (e.g. a 2nd script), Upload (structures)
- Messenger commands preceded by => or : prompt
- Variables begin with underscore \_ and 1-12 characters
- Use variable L-numbers instead of fixed L-numbers,<br>which are indicated after search statement by \> which are indicated after search statement by  $\triangleright$

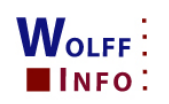

# What is STN Script Language – <sup>2</sup>

- Conditional statements, e.g. for display answers,<br>save sets save sets
- Operators: arithmetic, string, conditionals, L-number, answer count
- EDIT (\! operator) allows user to modify command<br>bofore it is sent before it is sent
- ECHO commands to display statements to user
- $\bullet$ GET keyboard commands during search
- \ for line continuation (80 char/line; 140 char/stmt)<br>、、
- $\setminus^*$  for comments

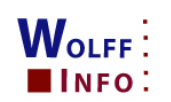

#### Convert Script Files

- •Create script files using simple L-numbers
- •Convert each L-number to \_line#

#### Initial search

file reg act goodrns/afile hcapluss l1 s l1/p (notl) l1/dps l2 (s) catal?s l3 and l4 save l5 catal/adis l5 tot file stng;d his

#### Converted script

=>file reg =>act goodrns/a \>\_line1=>file hcaplus =>s \_line1 \>\_line2 =>s \_line1/p (notl) \_line1/dp \>\_line3 $=$ >s  $\overline{\underline{\hspace{1ex}}}$ line2 (s) catal?  $\triangleright$  line4 =>s \_line3 and \_line4 \>\_line5 $\equiv$  >save line5 catal/a  $=$   $>$ dis  $\overline{line}$  line5 tot =>file stng;d his

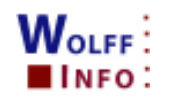

#### Variable L-Numbers

- •Assign the result of a command to a variable
- • Commands followed by variable name  $\Rightarrow$ s catal?  $\>$  catal  $\Rightarrow$ s enzym?  $\&$  line3 =>act goodans/a \> \_line4=>tra l13 pn apps \> \_pats
- Use variables in search statements  $\Rightarrow$ s catal (s) polym?  $\>$  polycat  $\Rightarrow$ s line3 (s) digestion  $\&$  line6

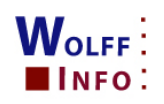

### Convert and Edit Script Files

- Apply programming logic<br>• Drevide for user input
- Provide for user input

Initial search

file reg act goodrns/afile hcapluss l1 s l1/p (notl) l1/dps l2 (s) catal?s l3 and l4

save l5 catal/adis l5 tot

file stng;d his

#### Edited converted script

echo "Running script catal.sc"=>file reg =>act goodrns/a \>\_line1=>file hcaplus =>s \_line1 \>\_line2 =>s \_line1/p (notl) \_line1/dp \>\_line3=>s \_line2 (s) catal? \>\_line4 =>s \_line3 and \_line4 \>\_line5if (#  $\overline{\text{line5}}$  > 0) begin =>save \_line5 catal/a echo "Enter display format: " NOCRget \_displayformat =>dis \_line5 \_displayformat end=>file stng;d his

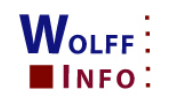

#### Conditional Statements

- IF [THEN] [ELSE] [BEGIN/END]
- THEN is optional
- ELSE provides an alternative set of instructions
- When IF condition is true, the following<br>extension PECINL END black is exam statement or BEGIN…END block is executed:
	- Script language instructions
	- Instructions to online host
	- Variable expressions
	- STN Commands (=> and : prompts)

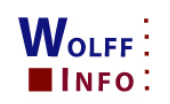

#### Answer Count Variable

- Retrieve the number of answers from an L-number variable
- Use the  $\#$  sign, e.g.  $\#$ \_line6
- Use IF statements to select further processing
- Examples<br>----

 $\Rightarrow$ s line3 and line4 and line8  $\>$  line9 if (# line9 < 1) goto @abort if  $(\#$  line $9 > 0$ ) =>save line9 goodans/a if (#\_line9 > 10) =>dis 1-10 else =>dis tot

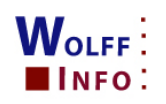

#### Script: Multifile with Select

- =>file reg
- =>s (9003-07-0 or 25085-53-4 or 26063-22-9)/rn \>\_line1
- =>file rapra
- =>s propylene homopolymer/ct and p/dt and \
	- up>20070301 line2
- $\equiv$  >sel line2 pn 1-
- =>file hcaplus
- =>s e1-e10 \! \>\_line3 \\* user edits this line\*
- $\approx$  =>s \_line1/p and p/dt and up>20070301 \> line4
- $\Rightarrow$ s line3- line4  $\&$  line5

\\* alternative: getenums.sc at http://www.infolit.ch/258.html

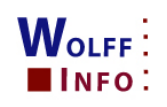

#### History: Multifile with Select

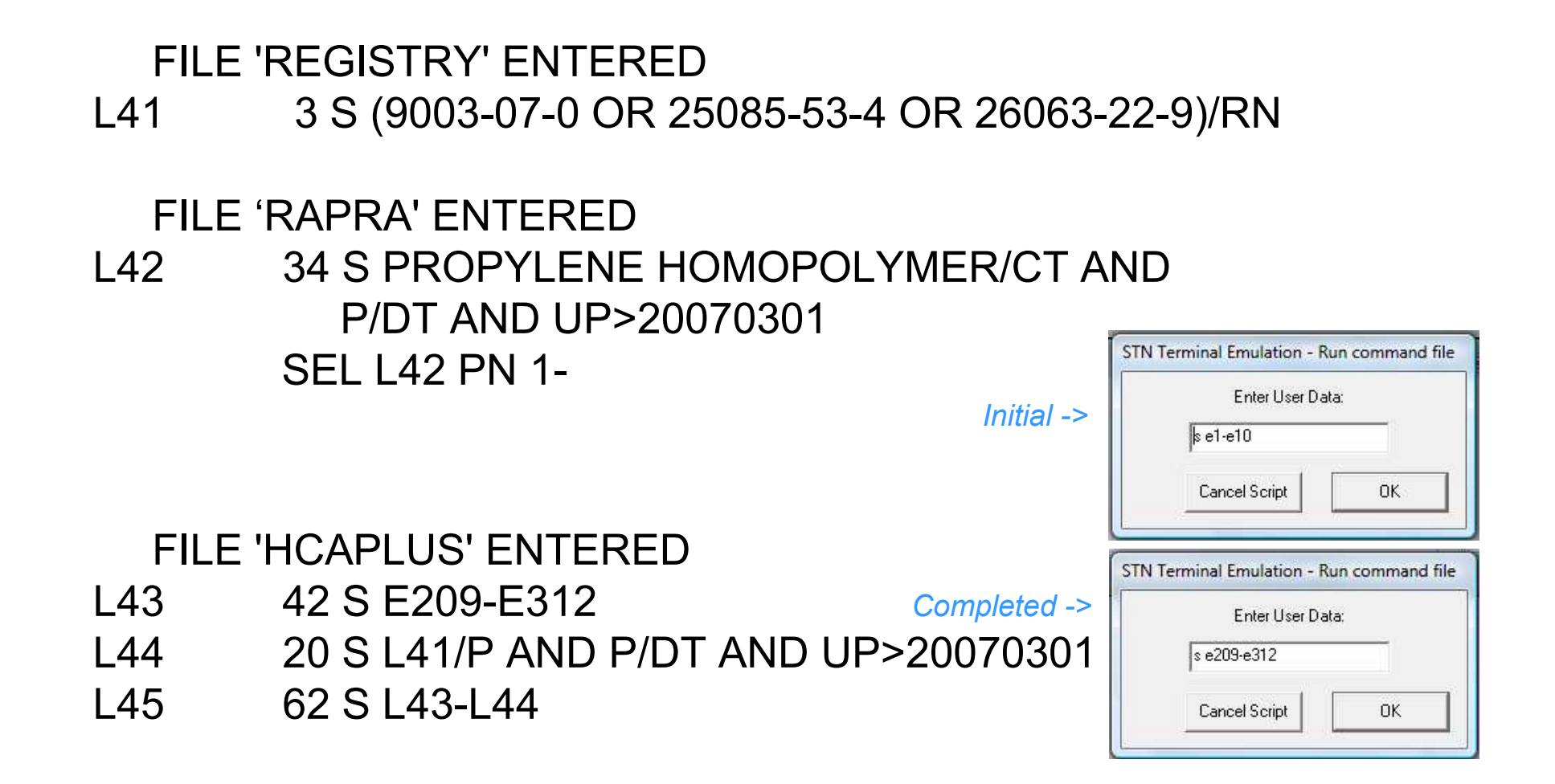

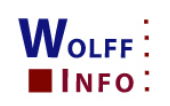

#### Script: Bringing Together Multifile Results

=>file wpix

\\* User will be asked to edit each TRA line below

- =>tra l14 pn.b apps.b / pn apps \! \>\_line1 \\* from HCAPLUS<br>=>tre l20 pp apps \! \> line2
- =>tra l30 pn apps \! \>\_line2  $\qquad \qquad$  \\* from IFICDB<br>=>tra l47 os / an \! \> line3  $\qquad \qquad$  \\* from ENCOMPPAT
- $=$ >tra l47 os / an \!  $\ge$  line3
- $\Rightarrow$ s line1 or line2 or line3  $\&$  line4
- \\* don't use line1- line3 since L-number are not consecutive in this case

\\* Combine \_line4 with additional wpix results

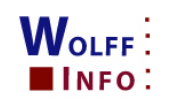

## Script: Query Display Output

#### Script:

IF (#\_line5 > 0) and (#\_line5 < 100)

begin

echo "What answers do you want to display?: " NOCR

get \_answerstodisplay

echo ""

echo "What display format do you want to use?: " NOCR

get \_displayformat

=>dis \_line5 \_answerstodisplay \_displayformat end

#### Session:

 What answers do you want to display?: 1,2,4What display format do you want to use?: ti sc st hitrn<br>die L426.4.2.4.ti ee et hitre dis L126 1,2,4 ti sc st hitrn

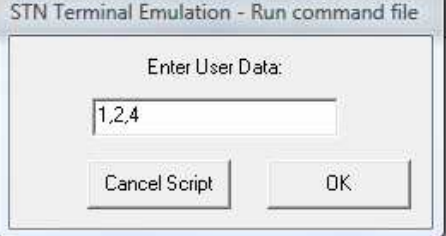

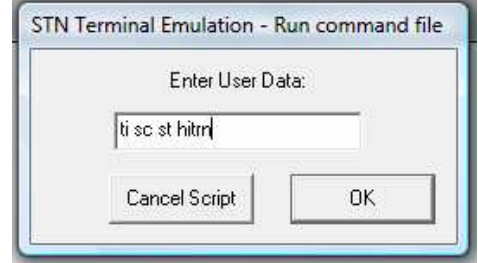

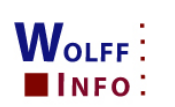

## Script: Display Scan All Answers

#### Script:

 $W_{\text{OLFF}}$ **INFO:** 

```
if (\# line5 = 1) =>dis line5 scan ti sc st hitm
else if (# line5 > 1) begin
    if (# line 5 > 500) begin
           echo "Answer set line5 contains # line5 answers."
           echo "Do you want to display all in SCAN format? Y/(N):" NOCRget reply
                                                                           STN Terminal Emulation - Run command file
           if (substr( reply, 1, 1) \le "y") then goto @noscan
                                                                                   Enter User Data:
                                                                               yes
           end\_numanswers = \#_line5 - 1
                                                                                Cancel Script
                                                                                             OK
    =>dis _line5 scan
    : numanswers
  @noscanend
```
Session: If Y, all answers in SCAN format without further prompting

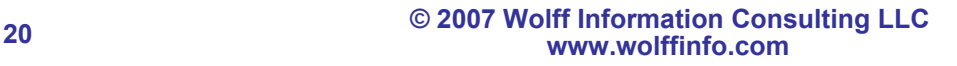

#### References

- •"STN: Automating Your Search" (CAS e-Seminar, August 31, 2004; http://tinyurl.com/2hzcda)
- • "STN Online Search Tricks - or - Things We Have Forgotten" (Kerry G. Stanley; presented at 2006 PIUG Northeast Meeting, October 10, 2006)
- "STN Express Script Language: Appendix B -" (http://www.cas.org/ONLINE/STN/701appb.pdf)<br>(detailed description of the script syntax) •(detailed description of the script syntax)
- "Reduce Online Time with Command Files and Scripts" (http://www.cas.org/Support/cfiles.html)<br>"Infel it, STN Express Ceripts" (http://www.infelit.ch/477.html) •
- •"InfoLit. STN Express Scripts" (http://www.infolit.ch/177.html)
- •"Nutzen Sie SCRIPTE um ihre Recherchen zu organisieren?" (C.-D. Siems, http://www.stn-<br>international.de/archive/presentations/cominfo04/Bern2004\_STN\_Scripts.pdf)
- "Using scripts to streamline citation analysis on STN International" (C. Neuhaus, A. Litscher, and<br>H<sub>-</sub>D. Daniel, *Scientometrics*, 71(1), 145-150 (2006)) •H.-D. Daniel. Scientometrics, 71(1), 145-150 (2006))
- "STN Express scripts for citation analysis in SCISEARCH and CAplus" (C. Neuhaus and A. Litscher.<br>http://www.psh.ethz.ch/people/peuhaus/stn) •http://www.psh.ethz.ch/people/neuhaus/stn)
- "STN Express a handy current- awareness tool!" (STN News, October 1996) (http://www.cas.org/STNEWS/OCTOBER96/stn.html)  $\bullet$
- "STN on the Web Description: Upload Command File" (http://tinyurl.com/yw6ule) •
- • "Customize your transcripts with Transcript Filters!" (STN News, January/February 2000) (http://www.cas.org/STNEWS/JANFEB00/expway.html)
- "STN Express with Discover! Analysis Edition (Version 7.0 for Windows). User Guide"<br>(http://www.cas.org/ONLINE/STN/winug70.pdf)  $\bullet$ (http://www.cas.org/ONLINE/STN/winug70.pdf)
- "KEDIT: A Powerful Text Editor for Post-Processing Searches" (Thomas E. Wolff, Database, June<br>1992 pp. 43-49: http://tinvurl.com/28r7yt) •1992, pp. 43-49; http://tinyurl.com/28r7vt)
- "Why Patent Searchers (And Others) Need KEDIT When They Already Have a Word Processor; Or,<br>Post-Processing At the Power Level" (Sandra Unger, Database, August 1994, pp. 63-67; •Post-Processing At the Power Level" (Sandra Unger, *Database*, August 1994, pp. 63-67;<br>http://tinyurl.com/2xslyk) http://tinyurl.com/2xslyk)

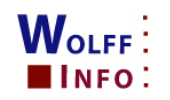

#### Acknowledgments

- Brian Sweet (Senior Product Manager, CAS)
- $\bullet$ Steve Piehler (Senior Engineer, CAS Software Support )
- $\bullet$  Andreas Litscher (Swiss representative to FIZ Karlsruhe, InfoLit @ http://www.infolit.ch/)
- Claus-Dieter Siems (FIZ Karlsruhe)
- $\bullet$ Ruth Umfleet (Senior Literature Chemist, Celanese)
- $\bullet$  Kerry Stanley (Senior Searcher, ScienceIP/CAS; transcript filters)

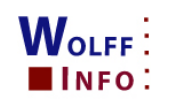